#### 2 Connect your computer to the modem router via a wired or wireless connection.

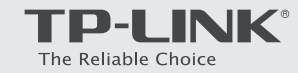

**1** Connect the coaxial cable and power adapter to the modem **2** router, then power on your modem router.

- Wired: Connect the computer to the modem router's LAN port via an Ethernet cable.
- Wireless: On your computer, select and connect to the modem router's wireless network. The default wireless network name (SSID) and password are printed on the product label at the bottom of the modem router.

Or you can set up a connection via the WPS button  $\frac{w}{w}$ , which is on the front panel of the modem router. For more information about WPS, refer to the User Guide at www.tp-link.com.

t Hl

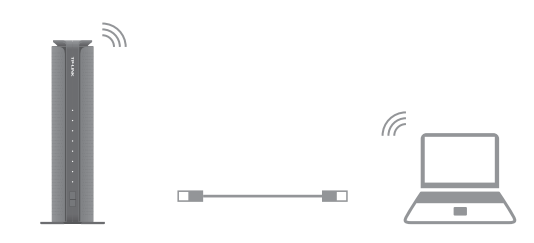

# Quick Installation Guide 300Mbps Wireless N DOCSIS 3.0 Cable Modem Router Internet TC-W7960 **TITULI III IIII IIIII IIII** Power adapter **Coaxial cable** 7106506032 REV1.0.0 Connect the Hardware **1** Launch a web browser and type in http://tplinkmodem.net or **2** http://192.168.1.1. Use admin for both username and password, Customize the Wireless Network then click Login.

- **C** Go to **Basic** > Wireless to personalize your wireless network name (SSID) and password, then click Save.
	- Once done, you will need to reconnect to your wireless network using the new SSID and password.

Note: To enable and customize guest network, go to Basic > Guest Network.

# How do I restore the modem router to its factory default settings?

### USB Features

USB Port for Sharing

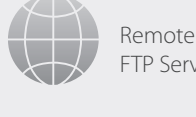

Remote Access via FTP Server

Local Storage Sharing **Printer Sharing** 

Media Sharing

The USB port can be used for media sharing, storage sharing and printer sharing within your local network. You can also set up an FTP server to access your files remotely through the Internet.

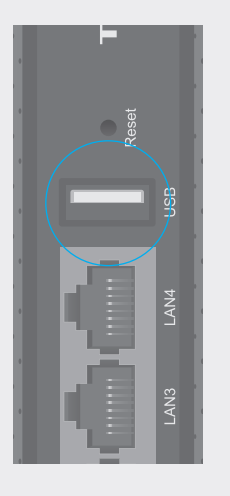

To learn more about the USB features, visit http://tp-link.com/app/usb, or simply scan the QR code.

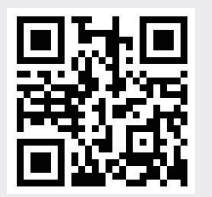

## LED Indicators

With the modem router powered on, press and hold the Reset button on the rear panel of the modem router for approximately 8 seconds until all LEDs turn back on, then release the button.

Log in to the web management page of the modem router. Go to Advanced > System tools > Backup & Restore and click Reset. The modem router will restore and reboot automatically.

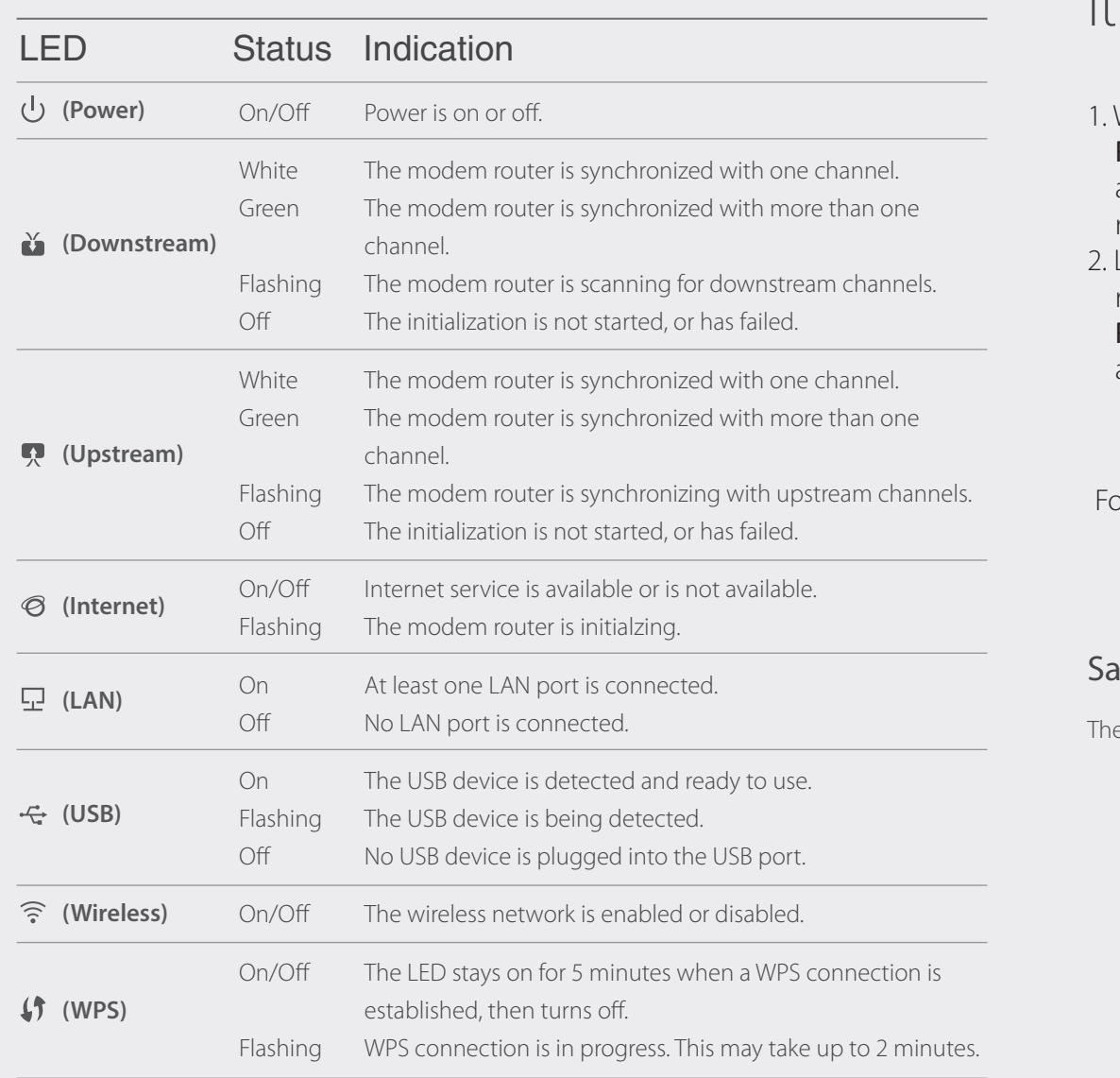

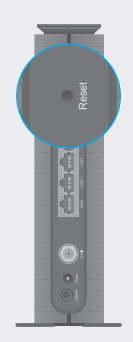

or related User Guide and FAQs, visit http://www.tp-link.com.

### **Safety Information**

e product should be connected to cable distribution system that grounded (earthed).